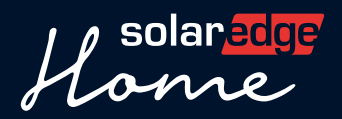

# Guida rapida

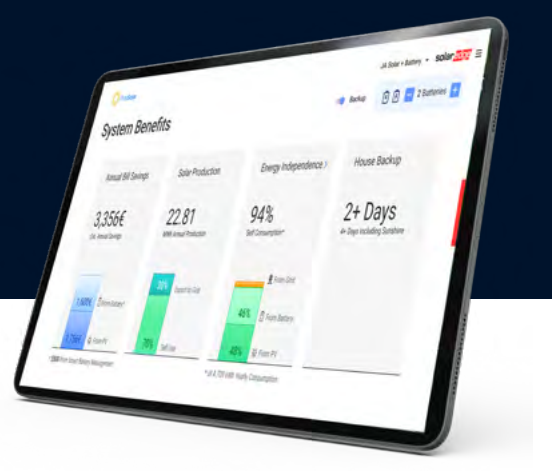

# I primi passi per creare la tua proposta di vendita

Per garantire una corretta attivazione dello Strumento di offerta, segui questi passaggi:

## Step Step

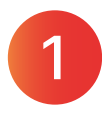

Personalizza le impostazioni e inserisci le tariffe dei fornitori di energia nella piattaforma Designer. Guarda questo [video](https://youtu.be/kLb810LobIQ?si=1debuFHeYMTZ0B8h).

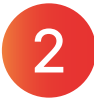

Crea il tuo primo progetto - guarda [questo video](https://youtu.be/hXsc3NhucmA?si=eAooR5dmNlnBfcb6) per le istruzioni passo per passo. Poi visita: [designer.solaredge.com](https://designer.solaredge.com)

## Cosa inviarci per avere la tua presentazione aziendale

## Design della pagina principale:

- Immagine di sfondo della pagina principale (risoluzione 1280x600, JPEG o PNG, massimo 10 MB)
- Breve intestazione (fino a 64 caratteri)
- Corpo del testo (fino a 1054 caratteri)

## Design delle pagine sull'azienda:

- Breve intestazione (fino a 64 caratteri)
- Elenco puntato fino a 4 punti
- Corpo del testo per ogni punto (fino a 1054 caratteri)
- Immagine di sfondo per ogni punto (risoluzione 500x500, JPEG o PNG, massimo 10 MB)

Puoi inviare una richiesta a SolarEdge per creare varie pagine relative alla tua azienda, come ad esempio: chi siamo, il nostro team, prodotti, progetti, ecc.

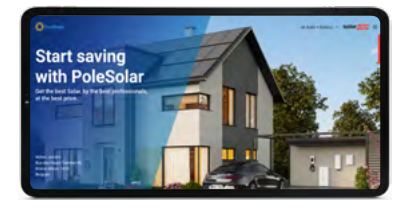

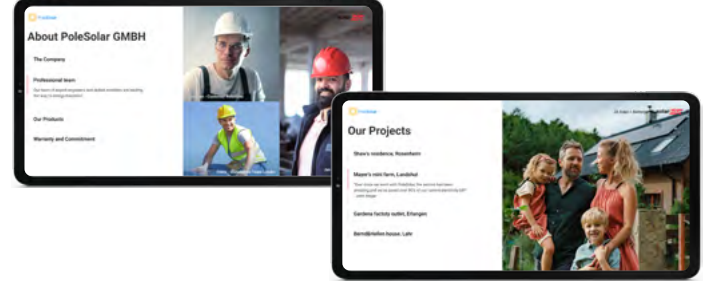

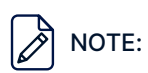

- 1. Assicurati di seguire queste linee guida per un'esperienza ottimale con lo Strumento di offerta.
- 2. Se vuoi avere la proposta di vendita brandizzata per la tua azienda, inviaci le informazioni elencate sopra e creeremo per te delle pagine su misura per la tua azienda nello Strumento di offerta: Designer-feedback@solaredge.com
- 3. Se scegli di non includere la presentazione della tua azienda nella tua proposta di vendita, puoi comunque beneficiare delle altre funzionalità.

[Clicca qui per vedere un esempio](https://8979728.fs1.hubspotusercontent-na1.net/hubfs/8979728/Sales%20proposal_Company%20overview%20presentation_IT.mp4)  di presentazione aziendale. Guarda Ora